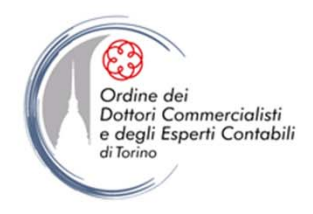

## **Guida all'utilizzo dell'area documentale**

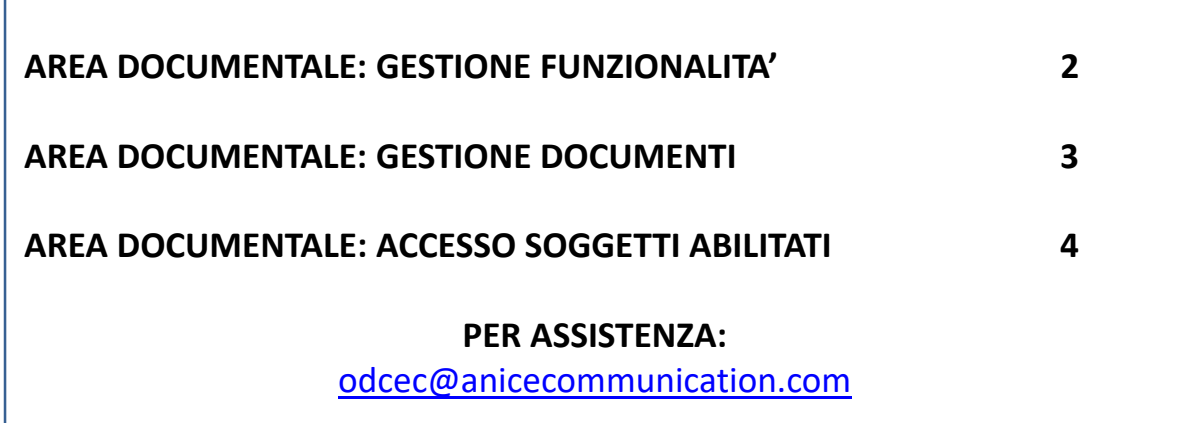

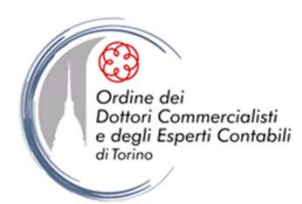

**L'AREA DOCUMENTALE** è la funzionalità messa a disposizione dei propri Iscritti dall'ODCEC Torino, attraverso l'area riservata del portale di Categoria. Essa consente ad ogni Collega di disporre di una bacheca virtuale, gestita e personalizzata a propria cura, in una sezione di accesso riservato, ove pubblicare documenti di comune interesse per i propri collaboratori e clienti. Il Professionista può infatti abilitare all'accesso alla propria area documentale, sul portale di Categoria, i soggetti che ritiene opportuno, inserendone nome, cognome ed indirizzo e-mail nel pannello «nuovo utente». Il soggetto abilitato riceve, a mezzo e-mail, le proprie credenziali di accesso.

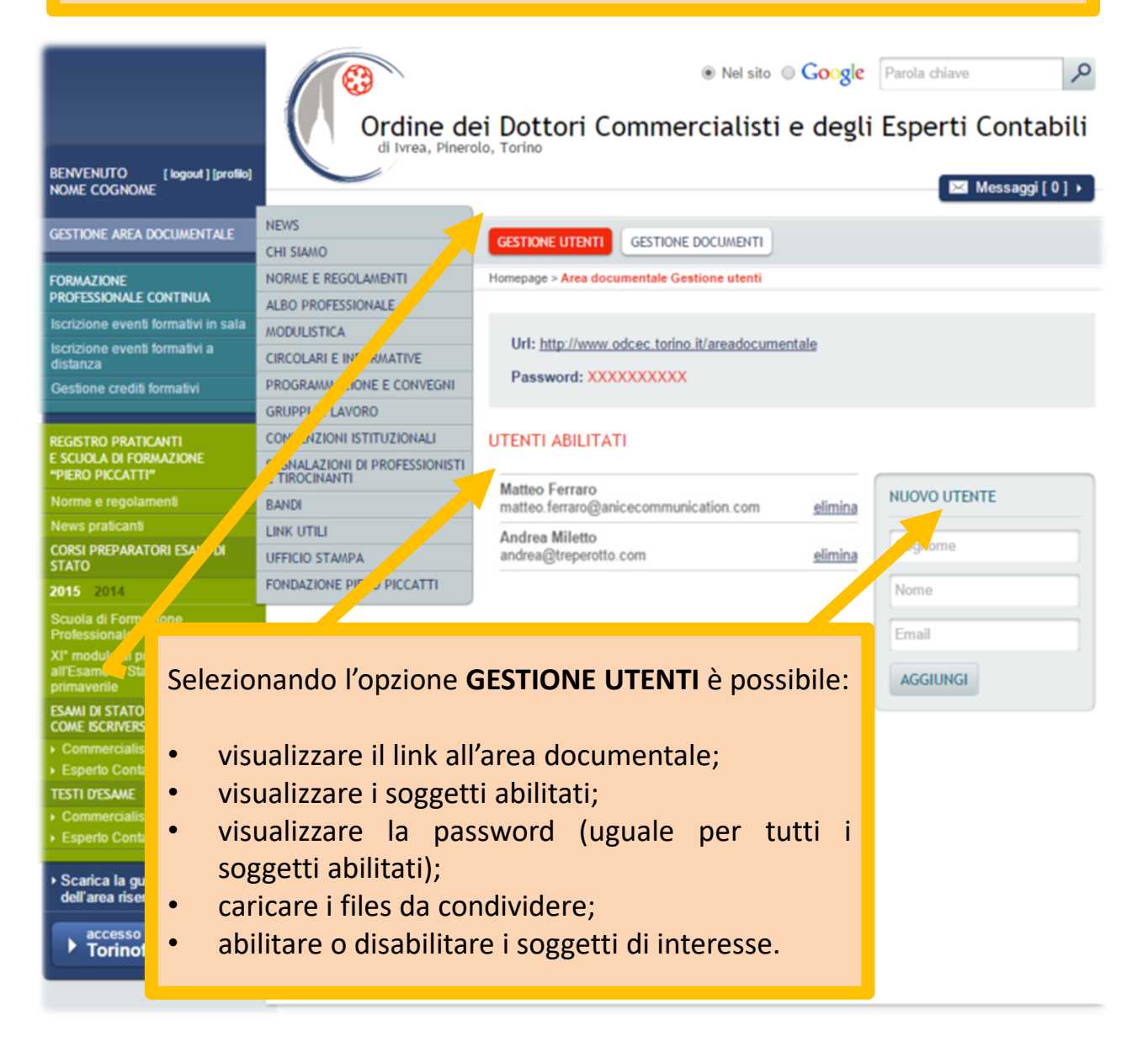

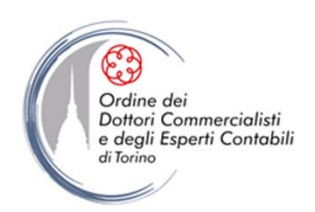

La sezione **GESTIONE DOCUMENTI** consente di caricare, scaricare e stampare documentazione di interesse comune.

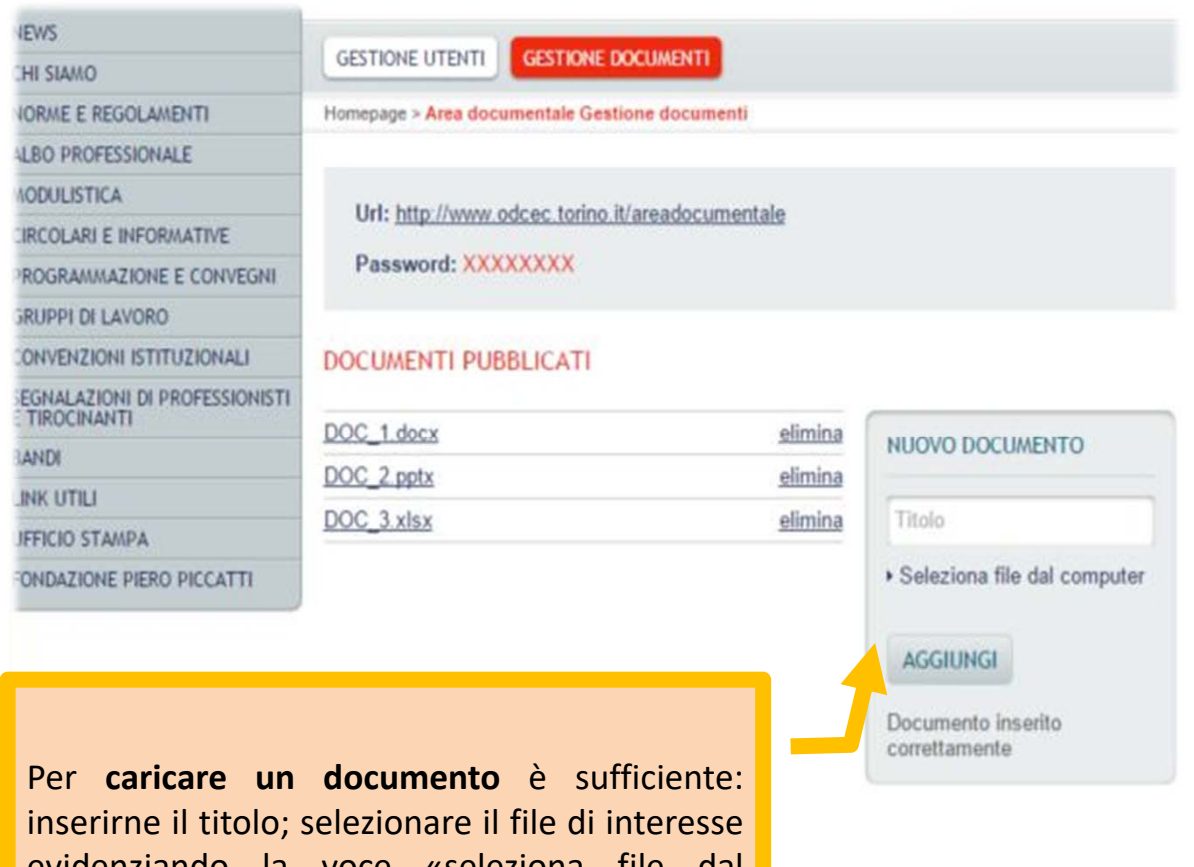

evidenziando la voce «seleziona file dal computer» (i formati accettati sono i più comuni file di Office, Open Office, pdf, immagini e file di testo); finalizzare il caricamento cliccando sul tasto «aggiungi».

La dimensione massima del file è di 2 MB.

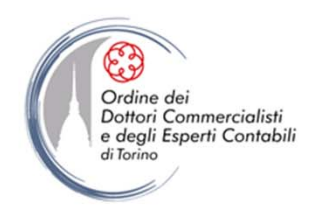

Il soggetto abilitato può accedere all'area documentale comune attraverso il link che viene fornito via email.

Cliccando sul tasto «entra» è possibile accedere ai documenti caricati.

Qualora il soggetto abilitato scordasse le proprie credenziali può attivare l'opzione «recupera password», ricevendo relativo riscontro sulla propria casella di posta elettronica .

## **ACCESSO AREA DOCUMENTALE**

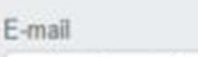

matteo.ferraro@anicecommunication.com

Password

**ENTRA** 

........

ecupera password

Cliccando sul tasto «entra» compare una schermata che permette di scaricare uno o più documenti.

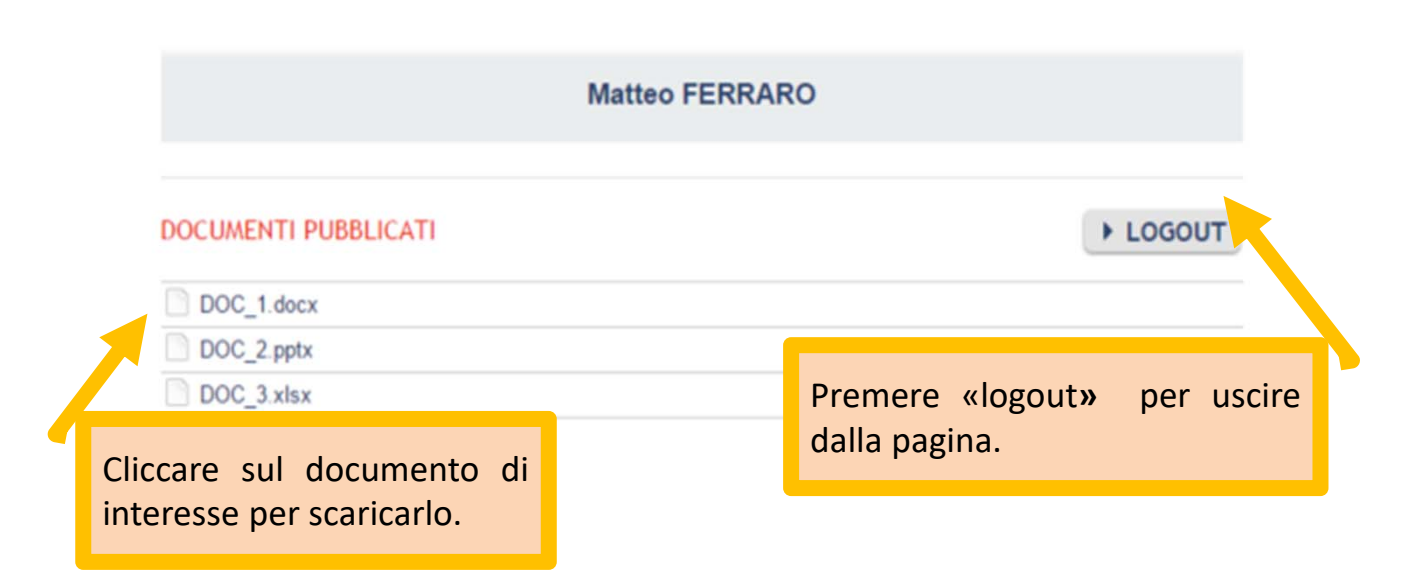